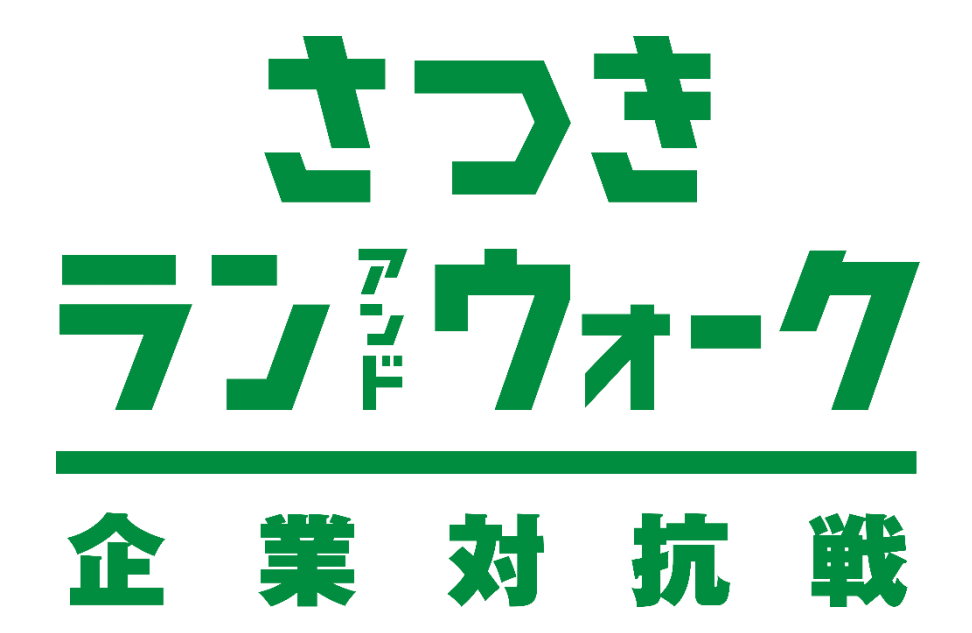

# **参加ガイドブック <ウォーキングの部>**

# **エントリー方法(ウォーキングの部)**

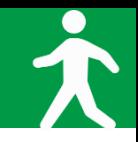

**◆ アプリ「スポーツタウンWALKER」ダウンロード~利用登録 手順**

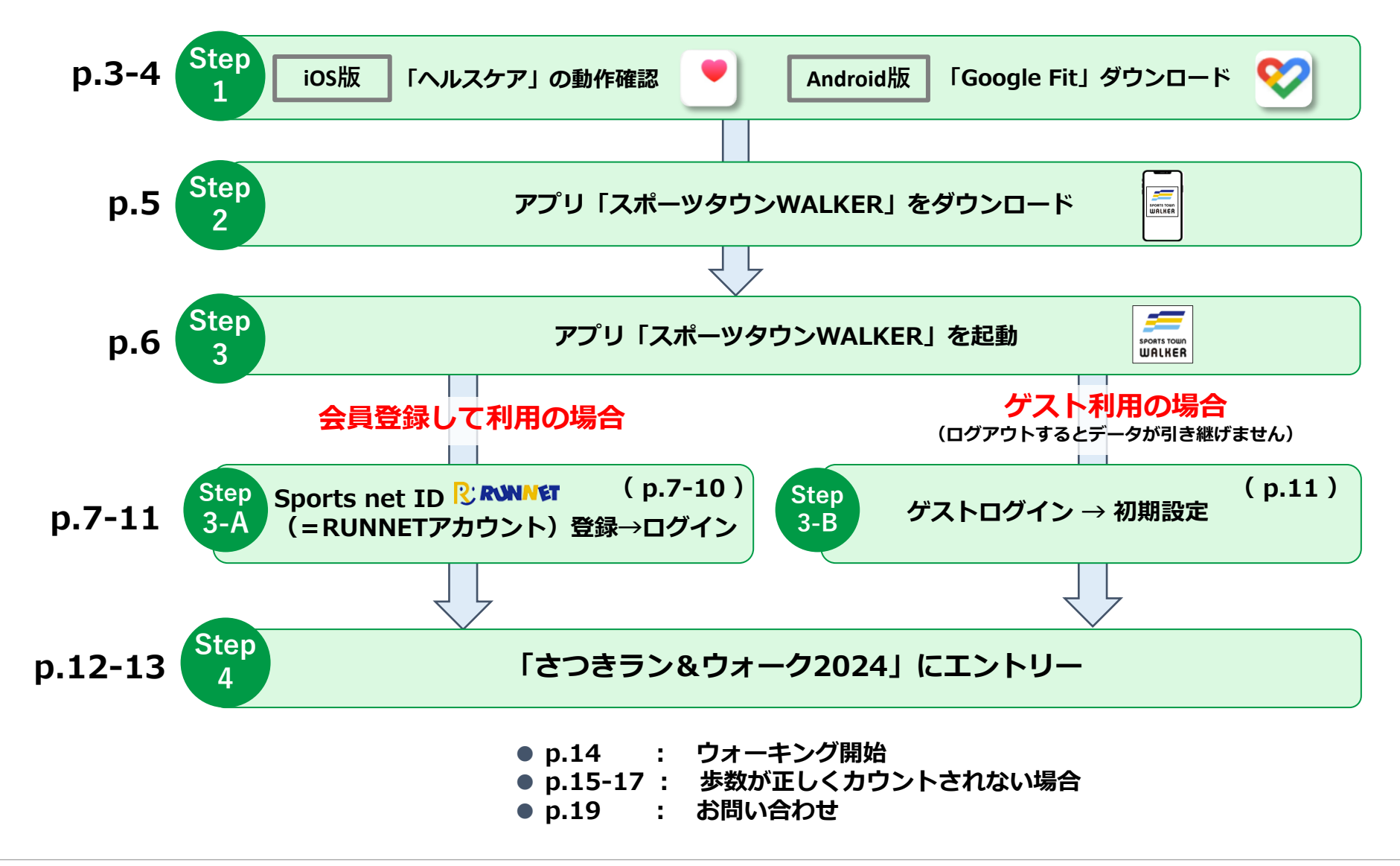

**Step <sup>1</sup> アプリ「スポーツタウンWALKER」をダウンロードする前に【iOS版】**

# **◆ iOSをご利用の方はアプリ「ヘルスケア」を事前に動作確認してください。**

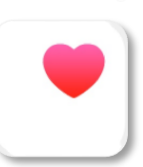

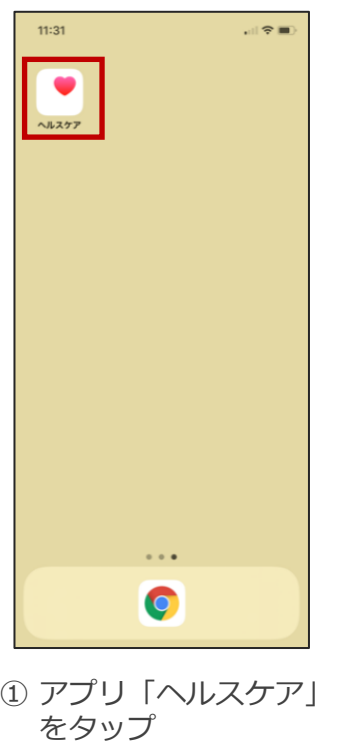

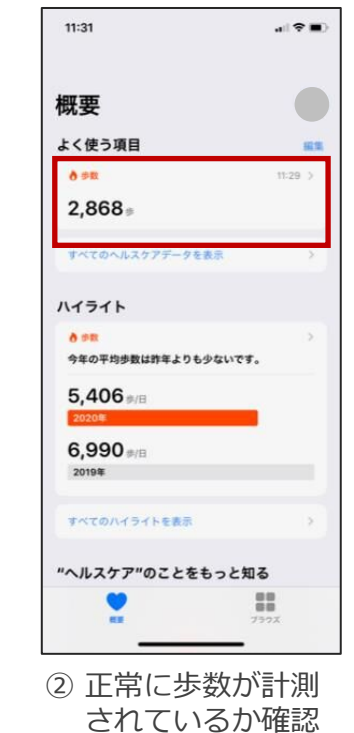

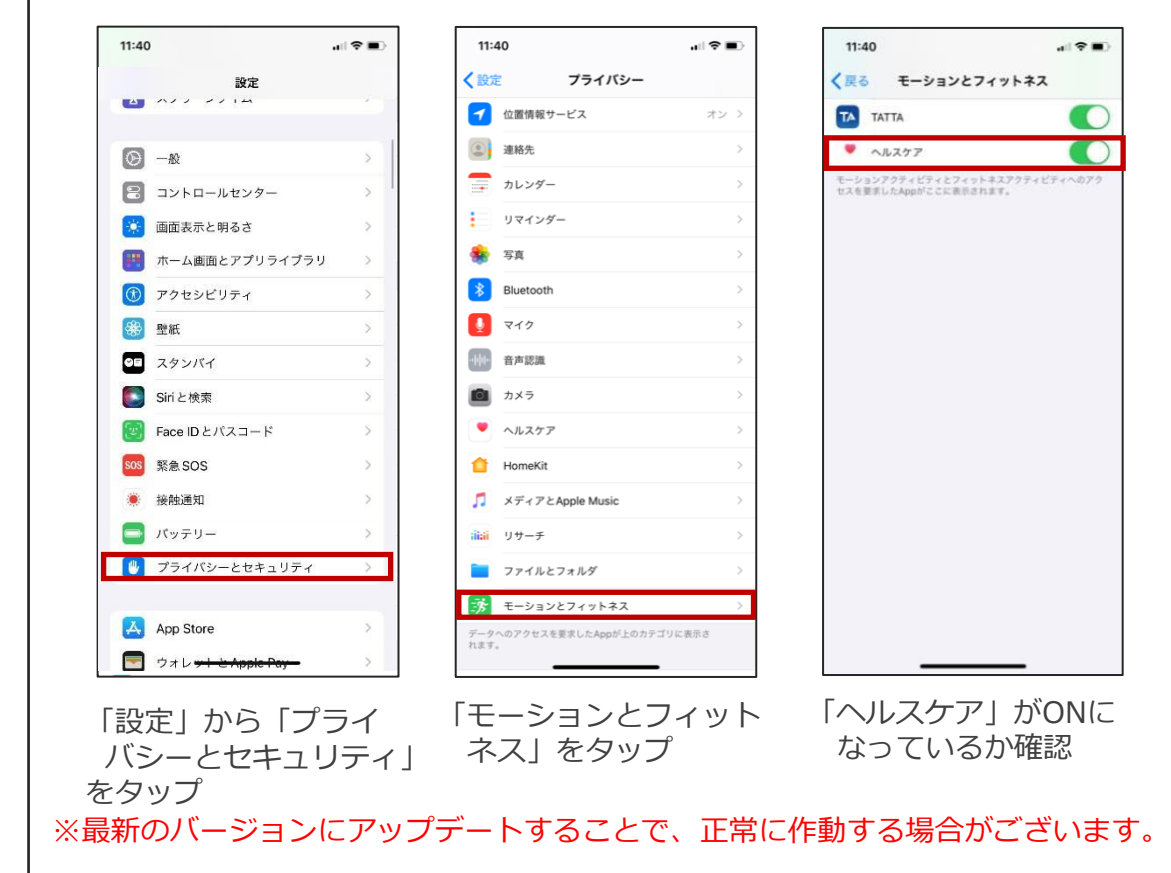

#### **「ヘルスケア」が正常に作動しない場合**

**Step <sup>1</sup> アプリ「スポーツタウンWALKER」をダウンロードする前に【Android版】**

# **◆Androidをご利用の方はアプリ「Google Fit」を事前にダウンロードしてください。**

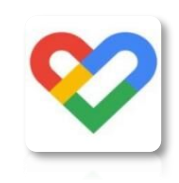

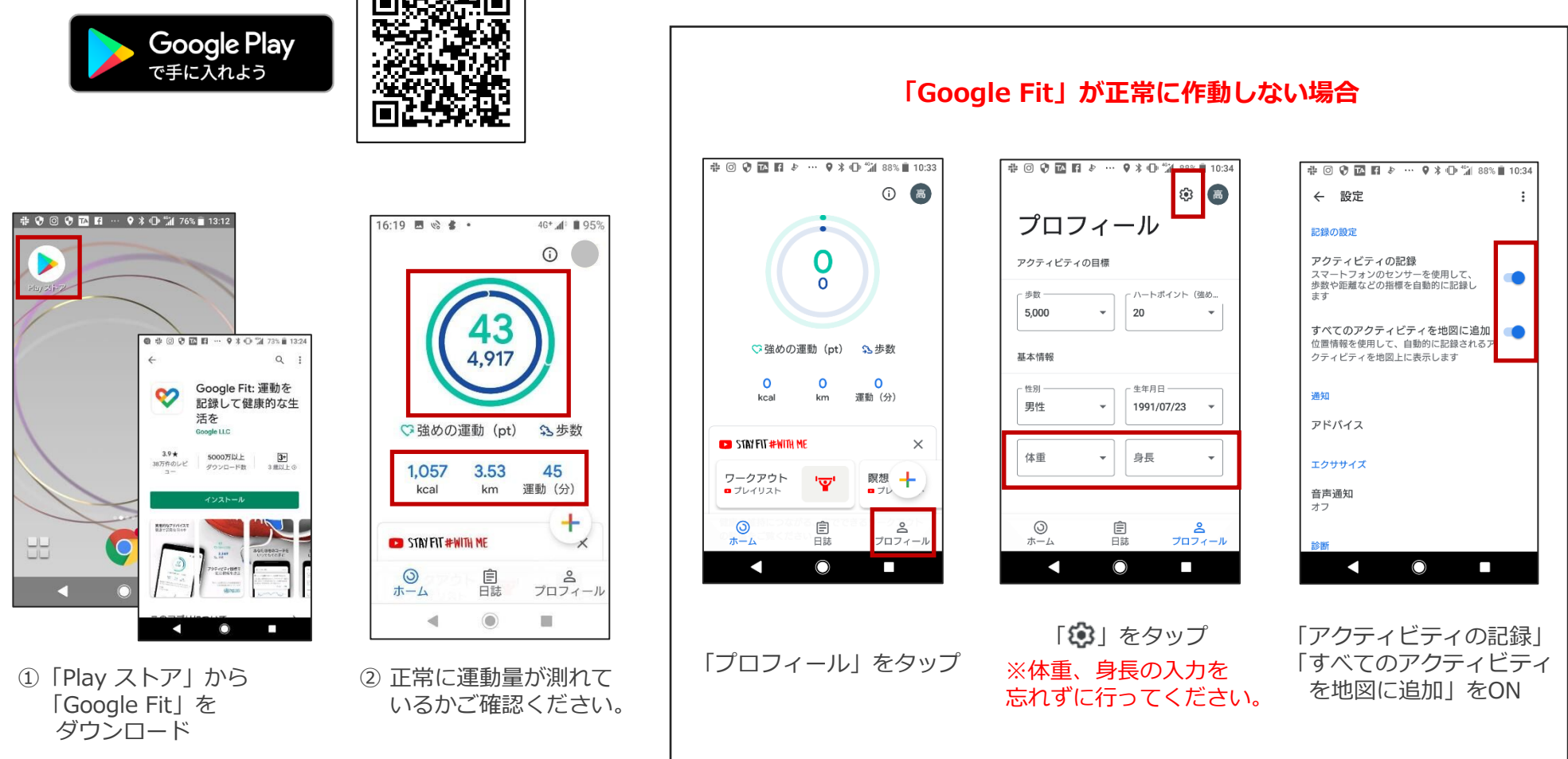

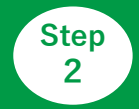

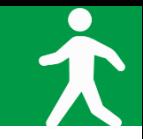

# **◆ご利用中の端末に アプリ「スポーツタウンWALKER」をダウンロードしてください(無料)**

※アプリを検索する際は、「スポーツタウン」と検索するとスムーズに見つかります。 ※以下のQRコードからもダウンロードができます。

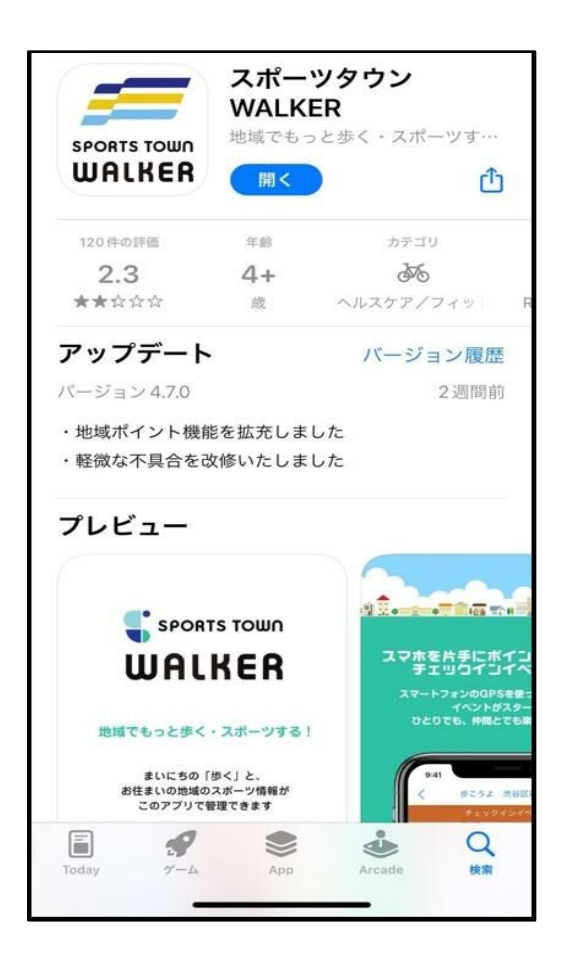

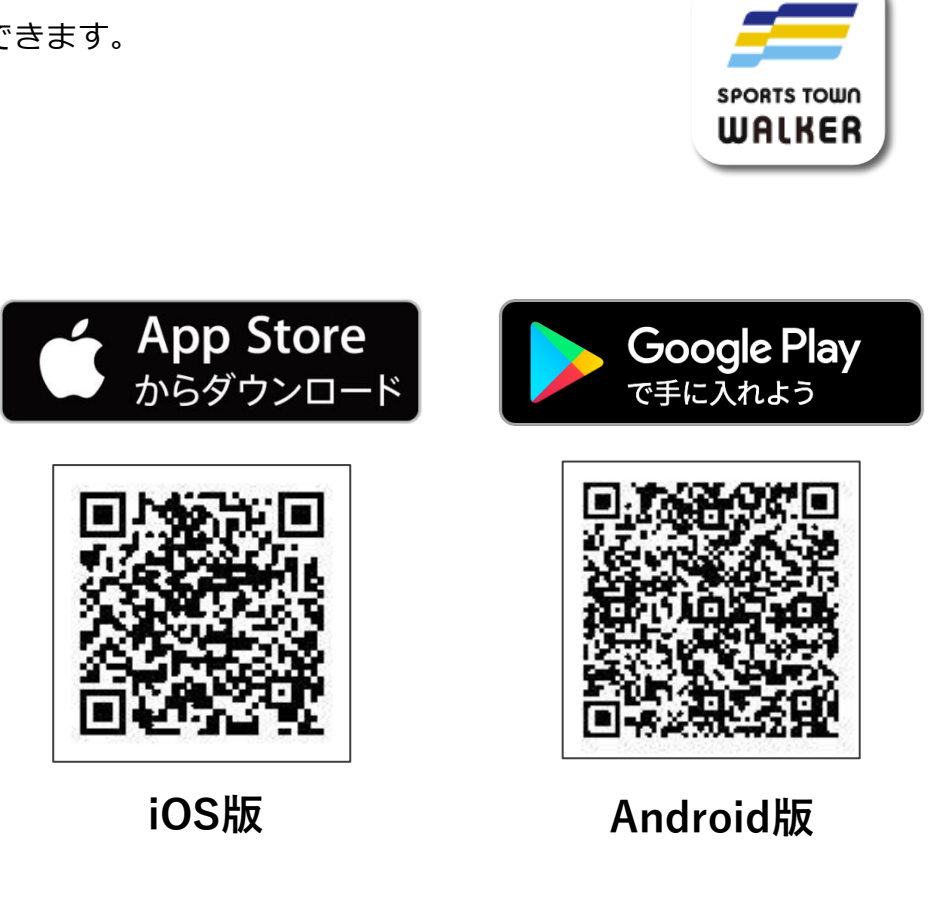

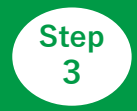

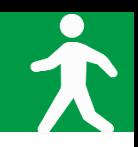

# **◆アプリ「スポーツタウンWALKER」を起動**

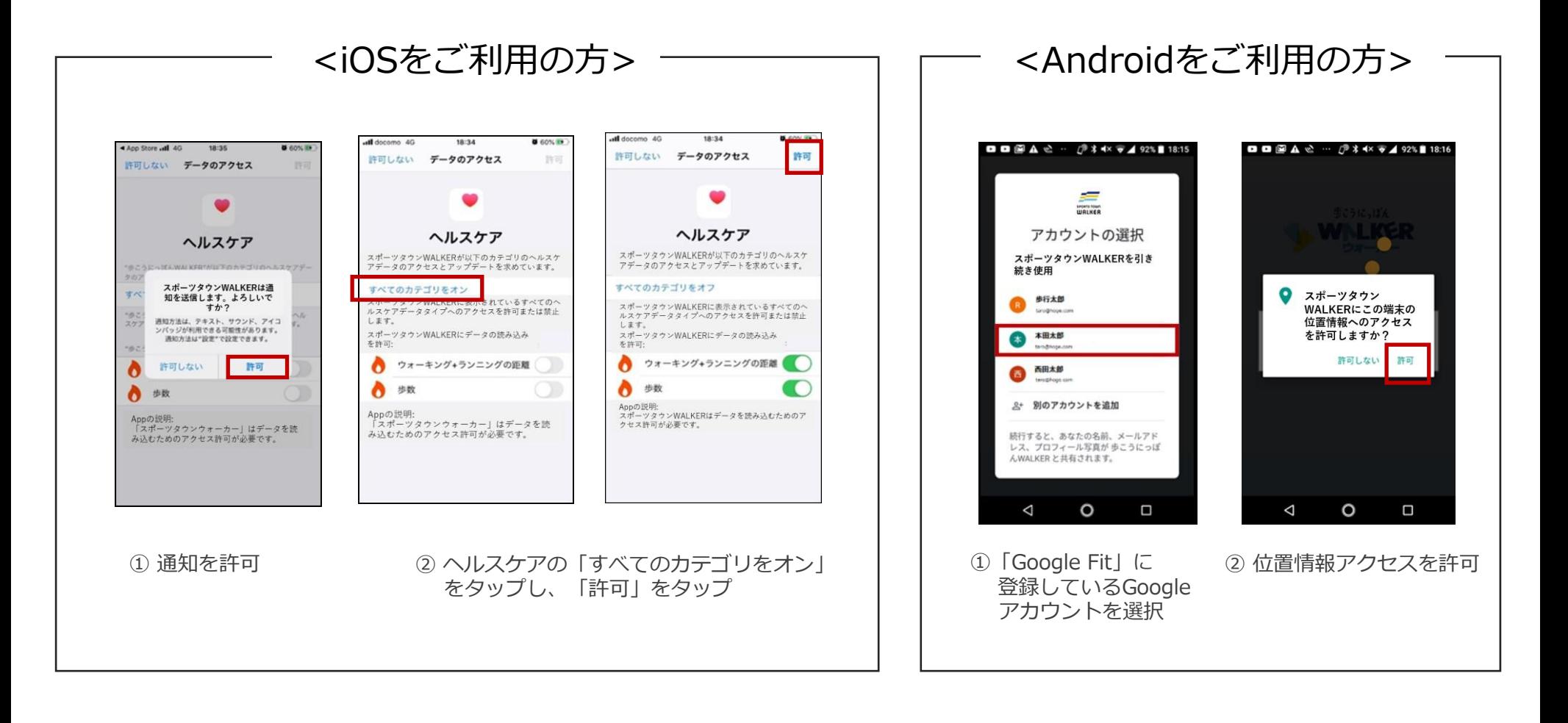

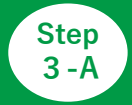

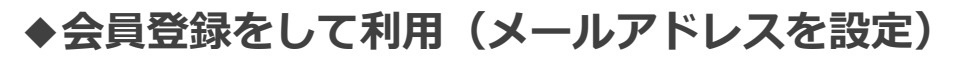

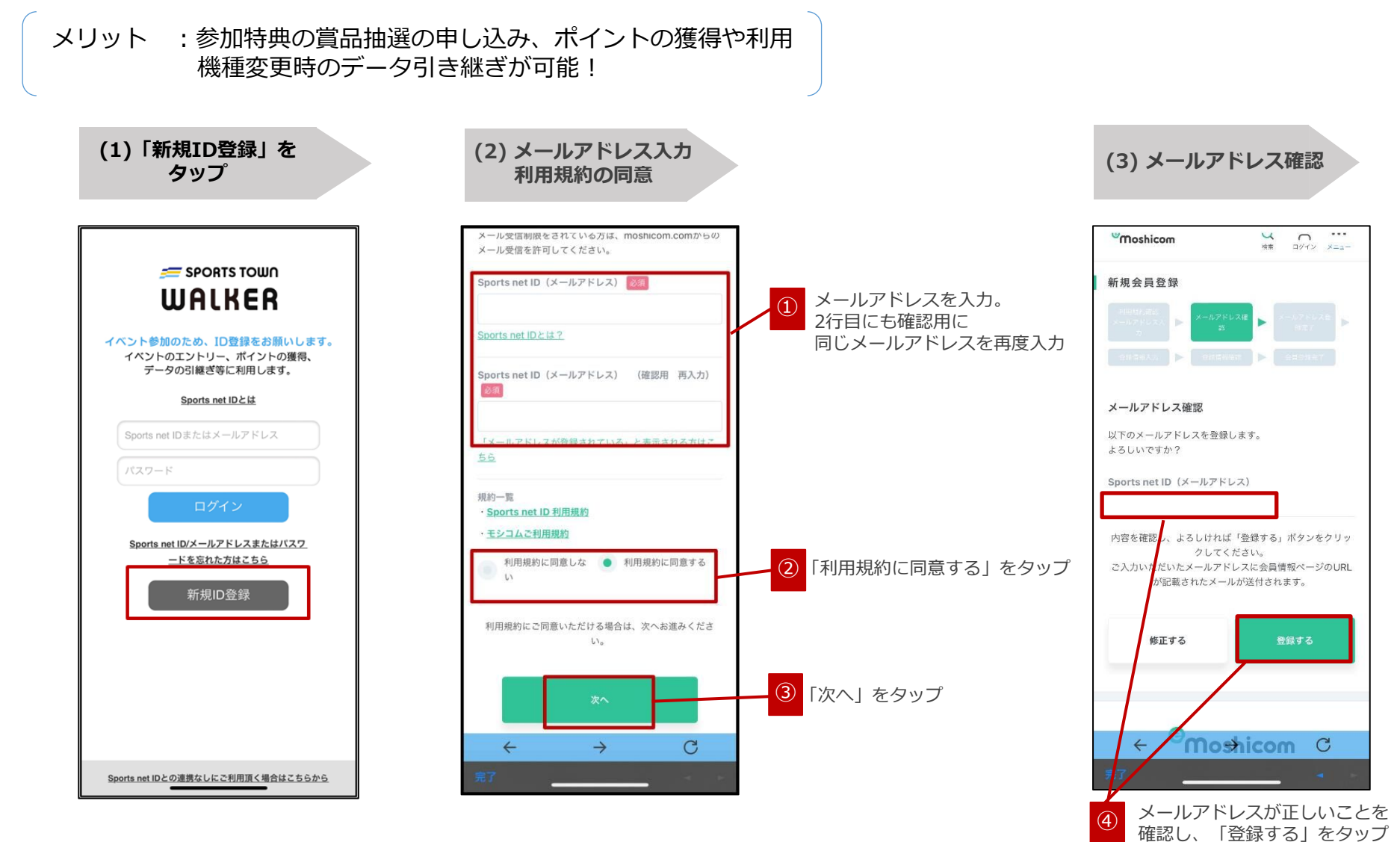

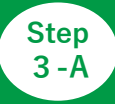

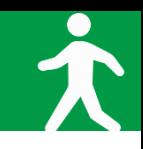

# **◆会員登録をして利用(各項目の設定)**

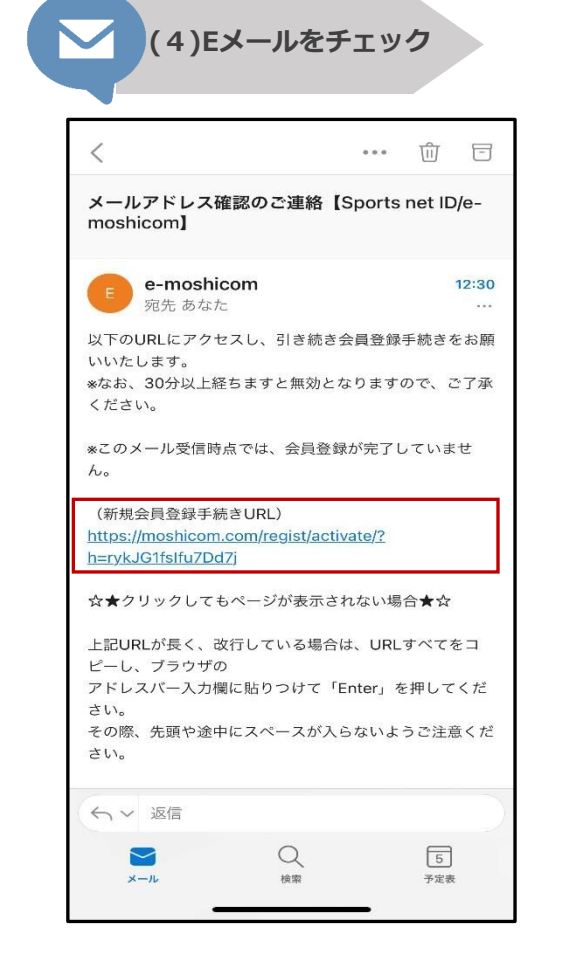

登録したメールアドレス宛に届いた 【e-moshicom】「メールアドレス確認のご連絡」の メールを開き、「新規会員登録手続きURL」をタップ

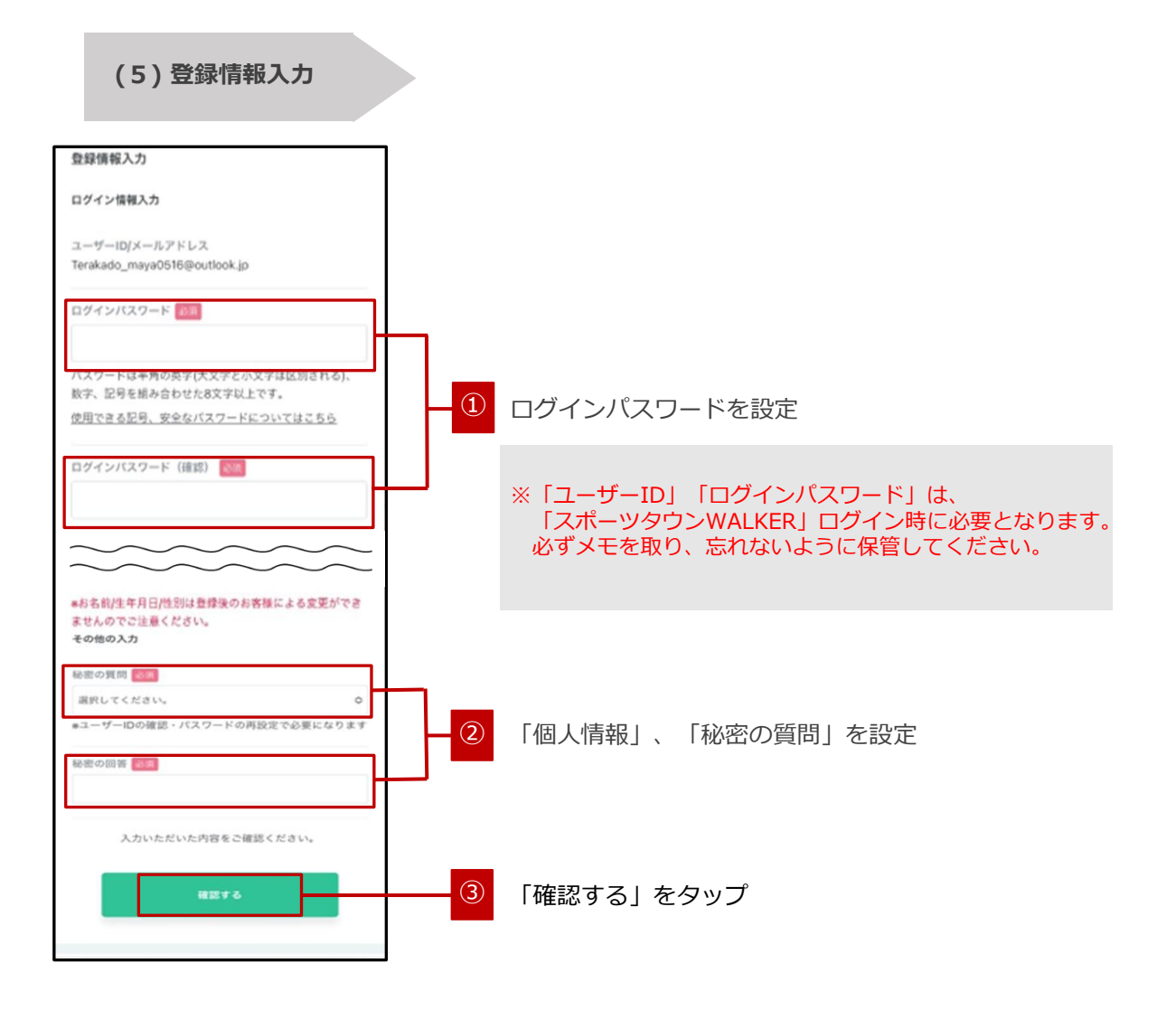

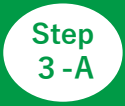

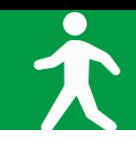

**Sec** 

#### **◆会員登録をして利用(登録内容の確認/登録完了)**

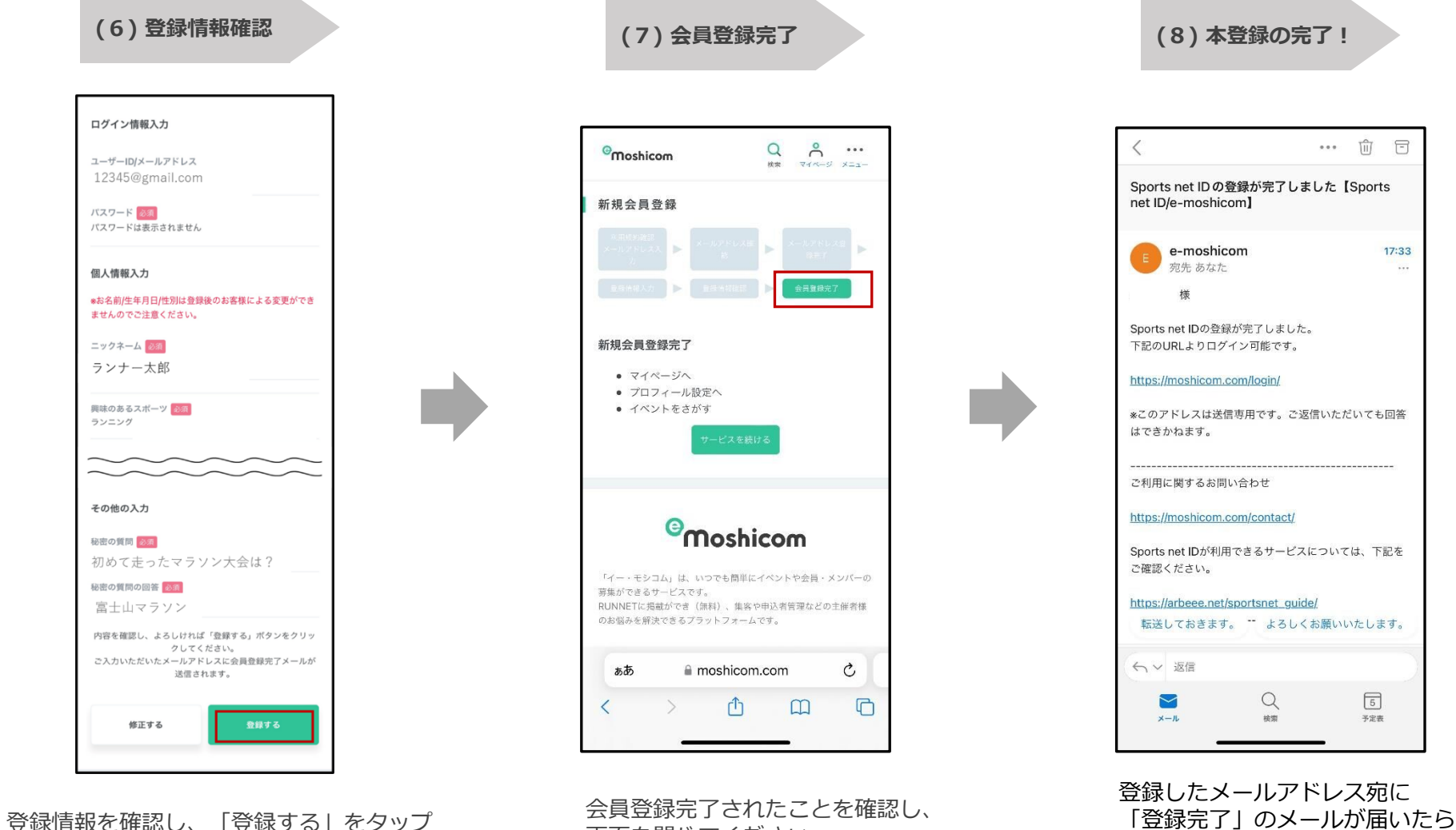

画面を閉じてください。

本登録が完了です。

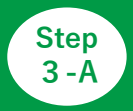

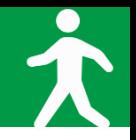

# **◆アプリ「スポーツタウンWALKER」を起動しログイン**

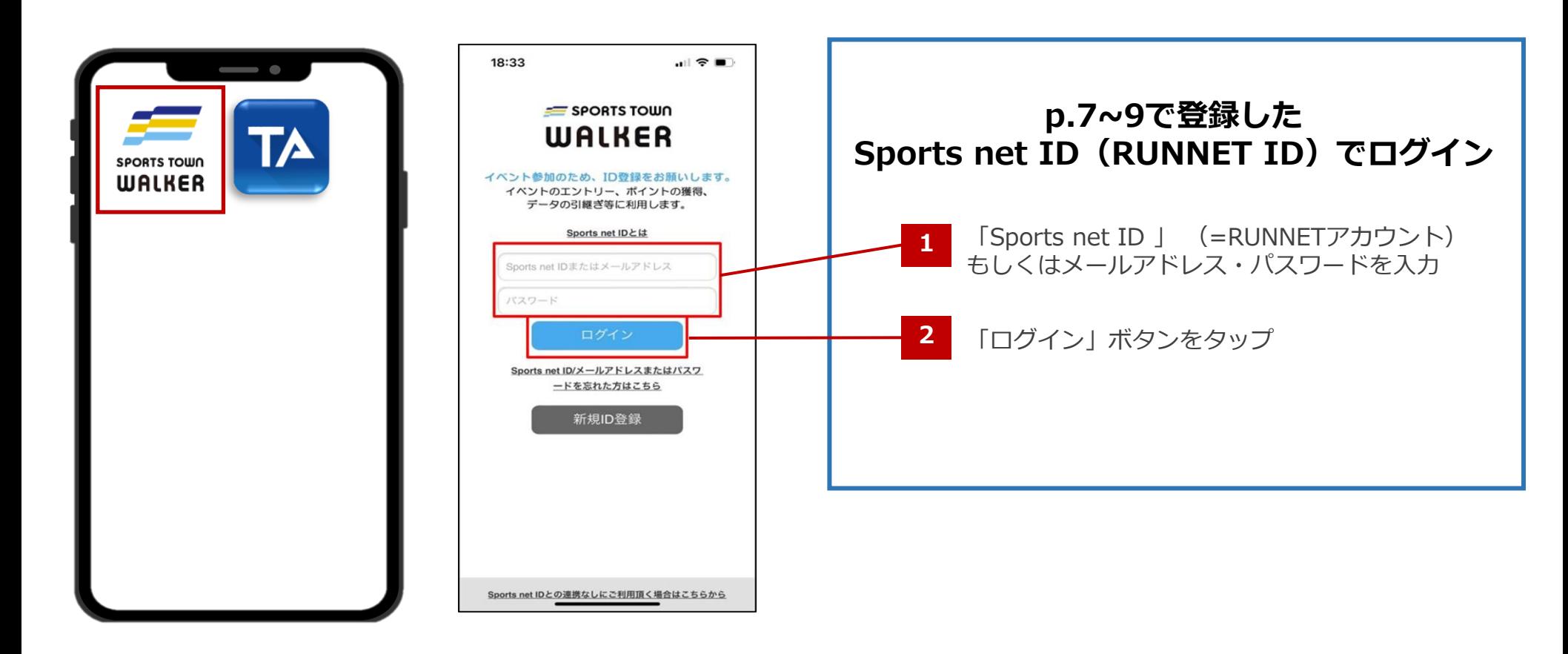

①アプリ「スポーツタウンWALKER」 を起動

②ログイン画面

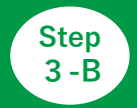

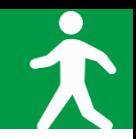

### **◆ゲストログイン(会員登録しないで利用)**

※ 会員登録をして参加する場合は、p.7をご確認ください。

メリット :会員登録が不要なのですぐ利用できる。 デメリット:ログアウトしてしまうとアカウントが引き継げない。 参加特典の賞品抽選の申し込み、ポイントの獲得や利用が不可。

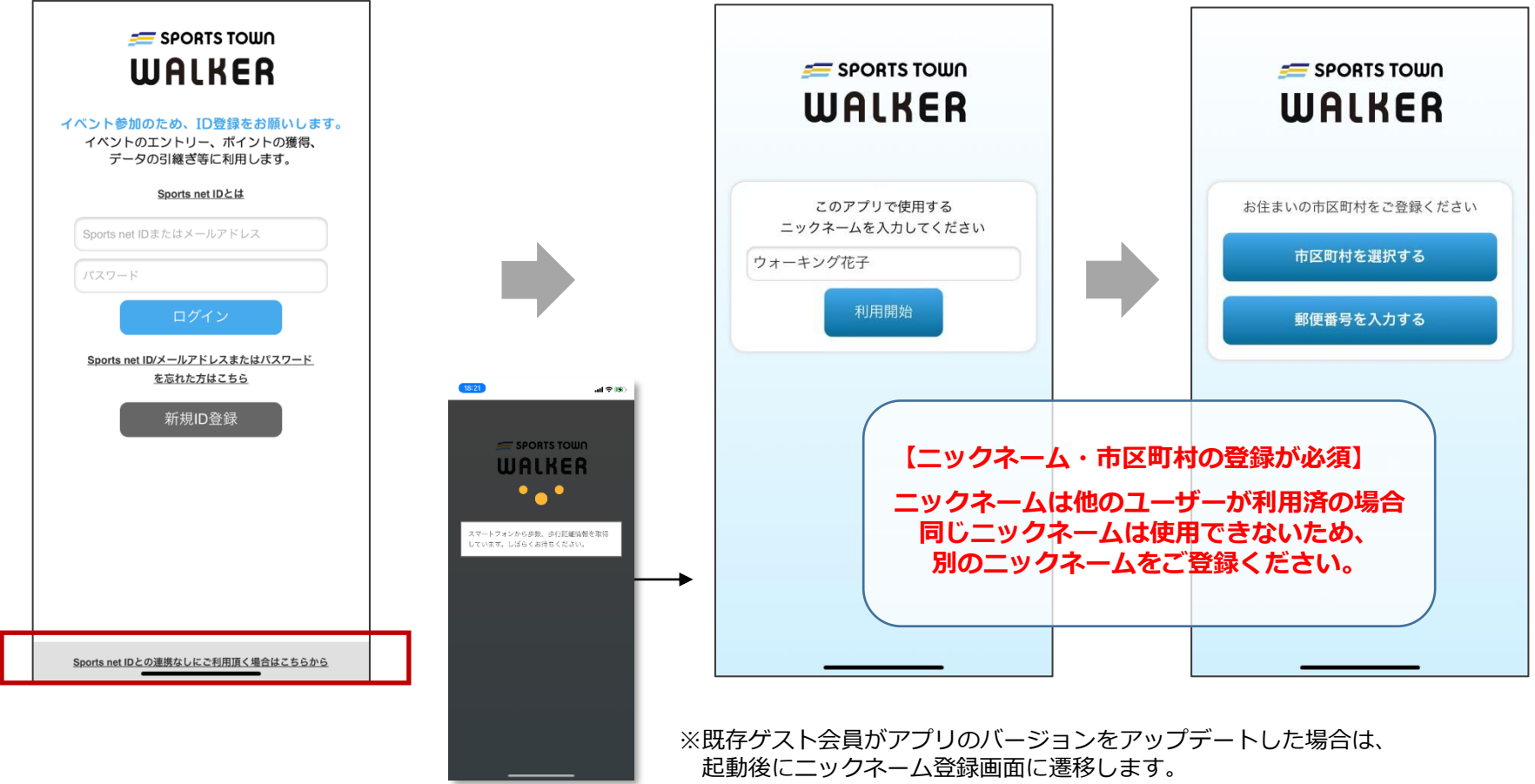

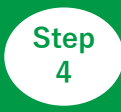

# **「さつきラン&ウォーク2024」にエントリー**

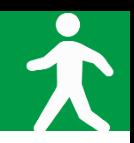

#### **※メンバーエントリーは4月1日から!**

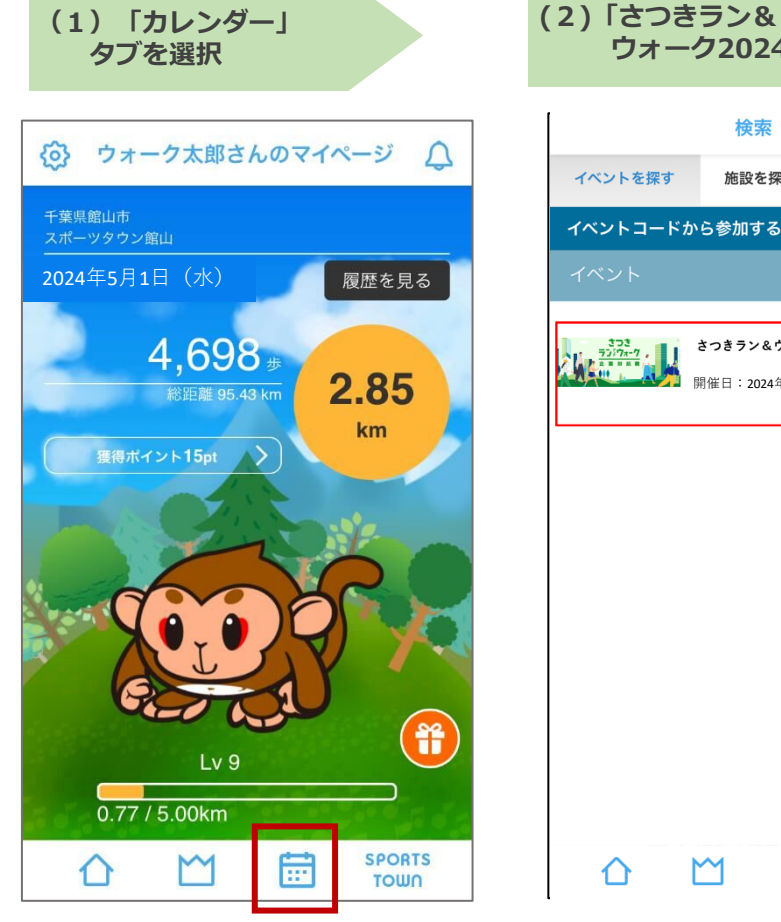

画面下部の『カレンダー』 タブをタップします。

検索 施設を探す イベントを探す 由込み済 イベントコードから参加する 24 2007-2 さつきラン&ウォーク2024 開催日:2024年5月1日~2024年6月2日**SPORTS** M 崗 **TOWN** 

「さつきラン&ウォーク2024」をタップします。 インプリオストをタップします。 自分の所属する団体を選択します。 ※アプリが最新版でない場合は、イベントが 表示されない場合がございます。 最新版へアップデートをお願いいたします。

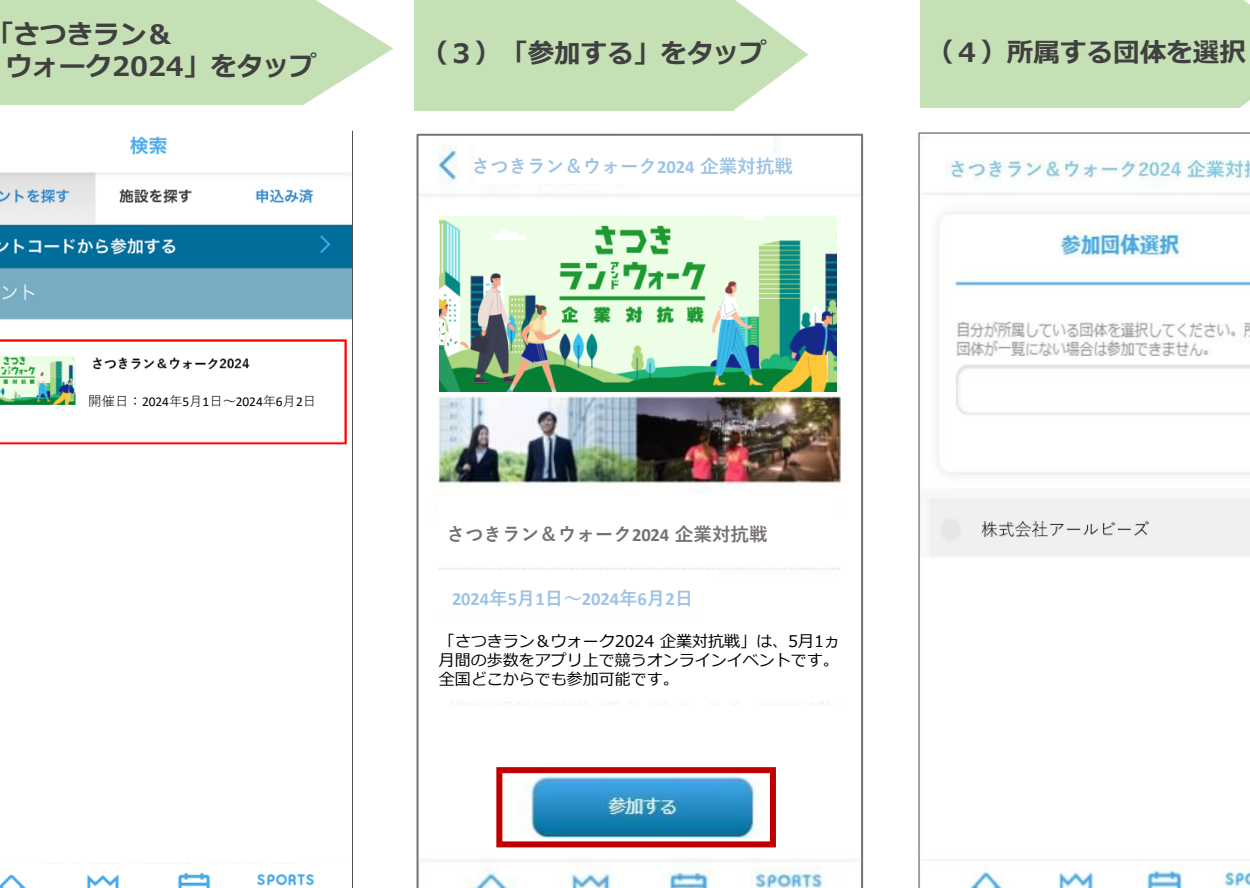

丽

TOWN

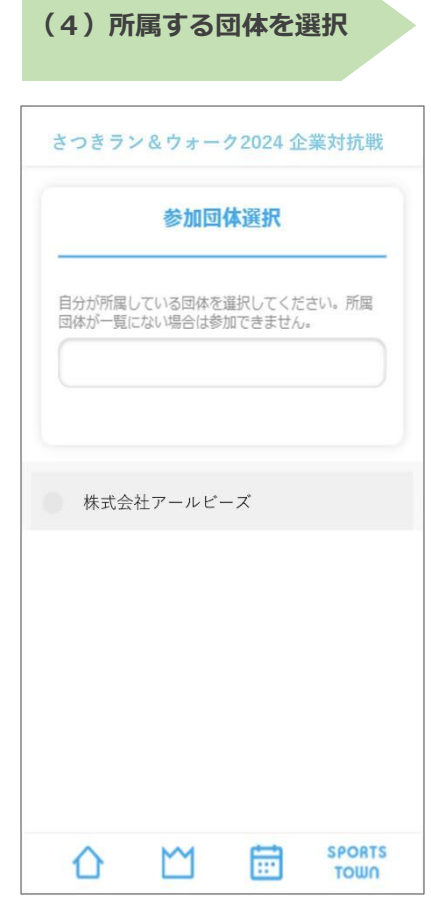

所属する団体が見つからない場合は、 画面上部の入力欄に団体名等を入 力して検索します。

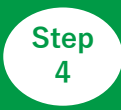

# **「さつきラン&ウォーク2024」にエントリー Step**

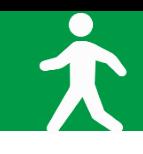

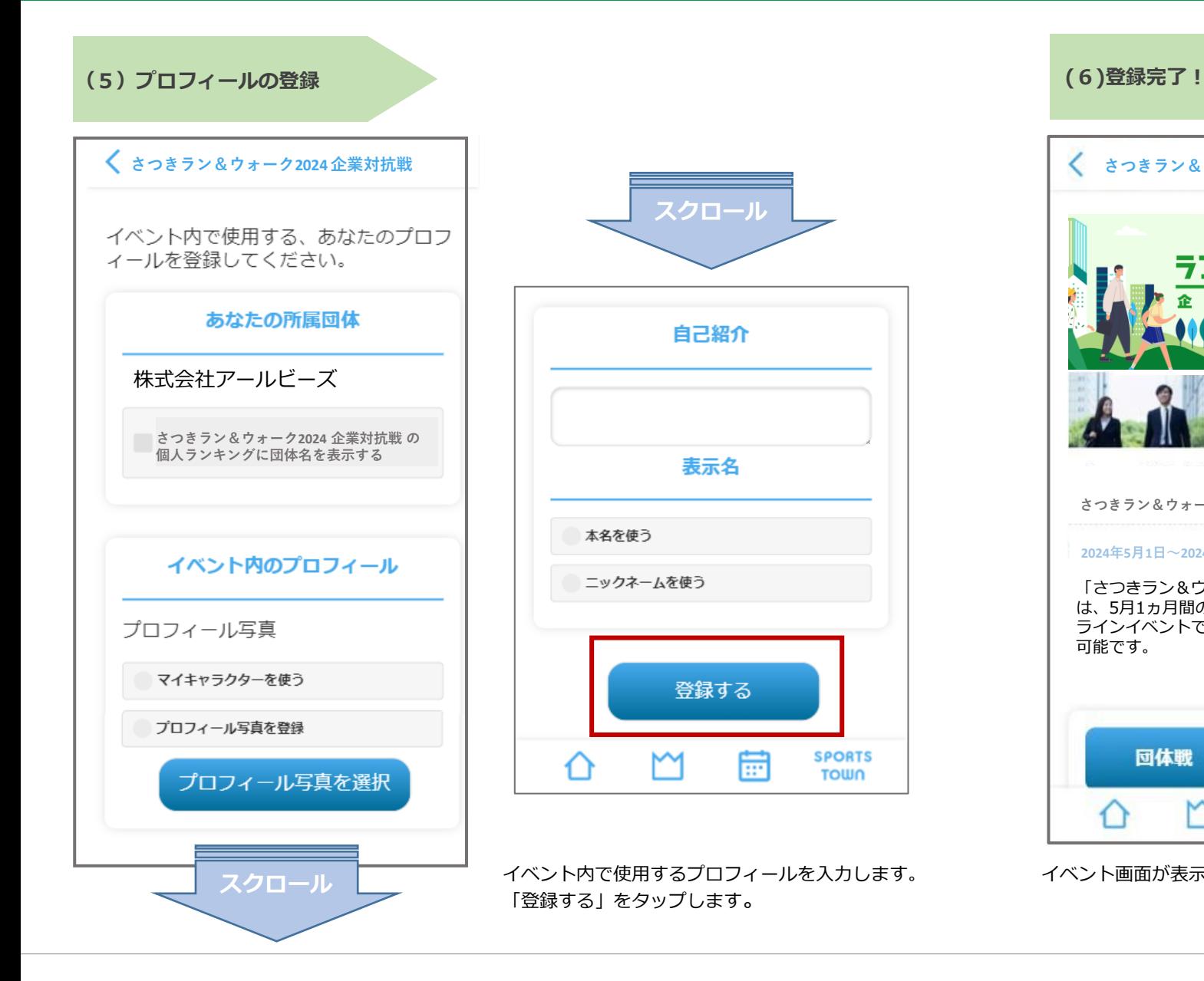

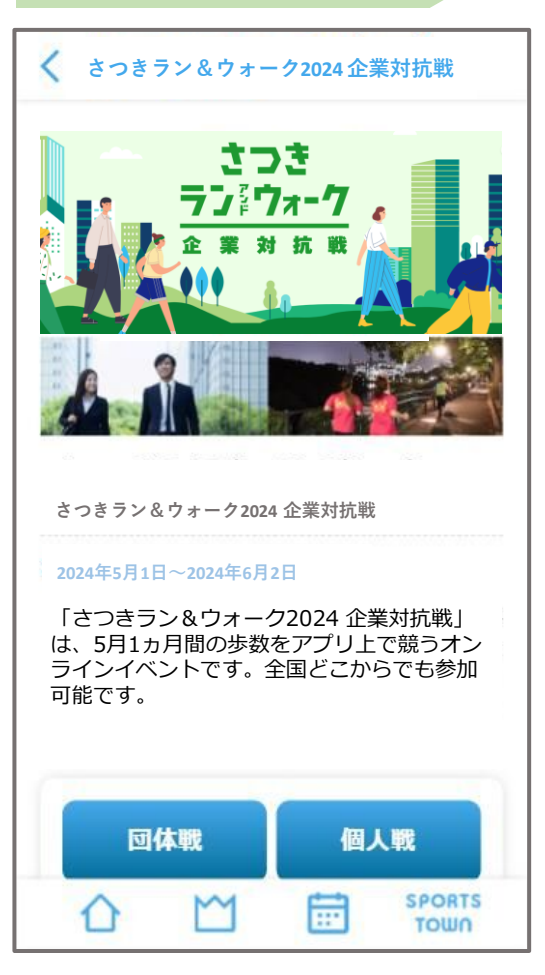

イベント画面が表示されて、エントリー完了です!

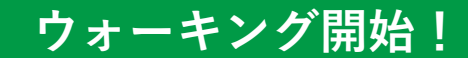

**◆ウォーキング後はアプリを起動して歩数を確認。**

**アプリを起動すると歩数/歩行距離のデータが反映(読み込み)します。 毎日アプリを起動し最新データを反映させて、日々のランキングをお楽しみください! イベントの最終日には必ず起動しましょう。**

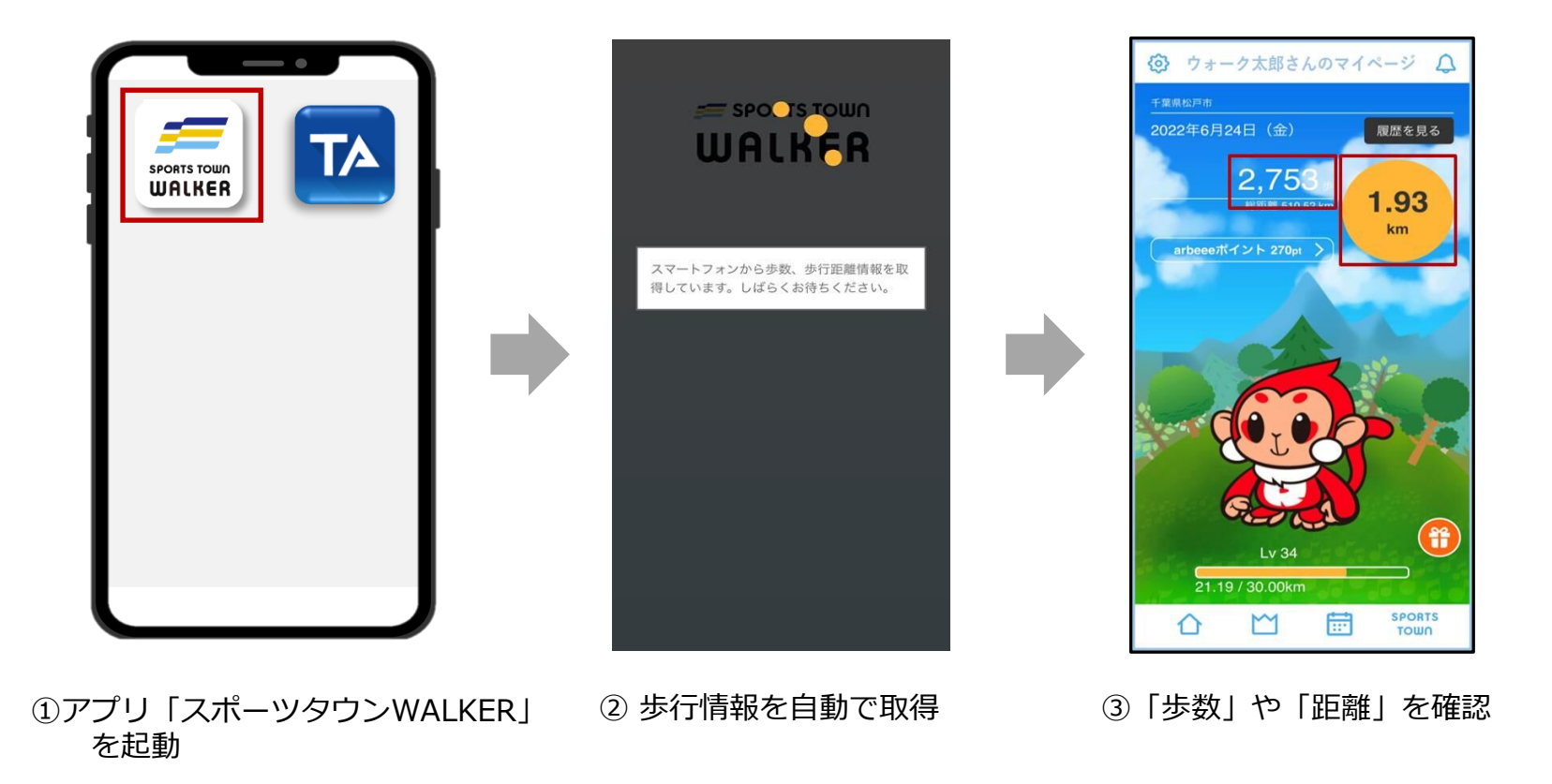

# **さつき・ラン&ウォーク さつき・ラン&ウォーク 歩数が正常にカウントされない場合 <sup>2021</sup> <sup>2021</sup> 企業対抗戦 企業対抗戦 エントリーフロー エントリー手順書 【iOS版】**

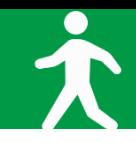

## **◆【iOS】をご利用の方**

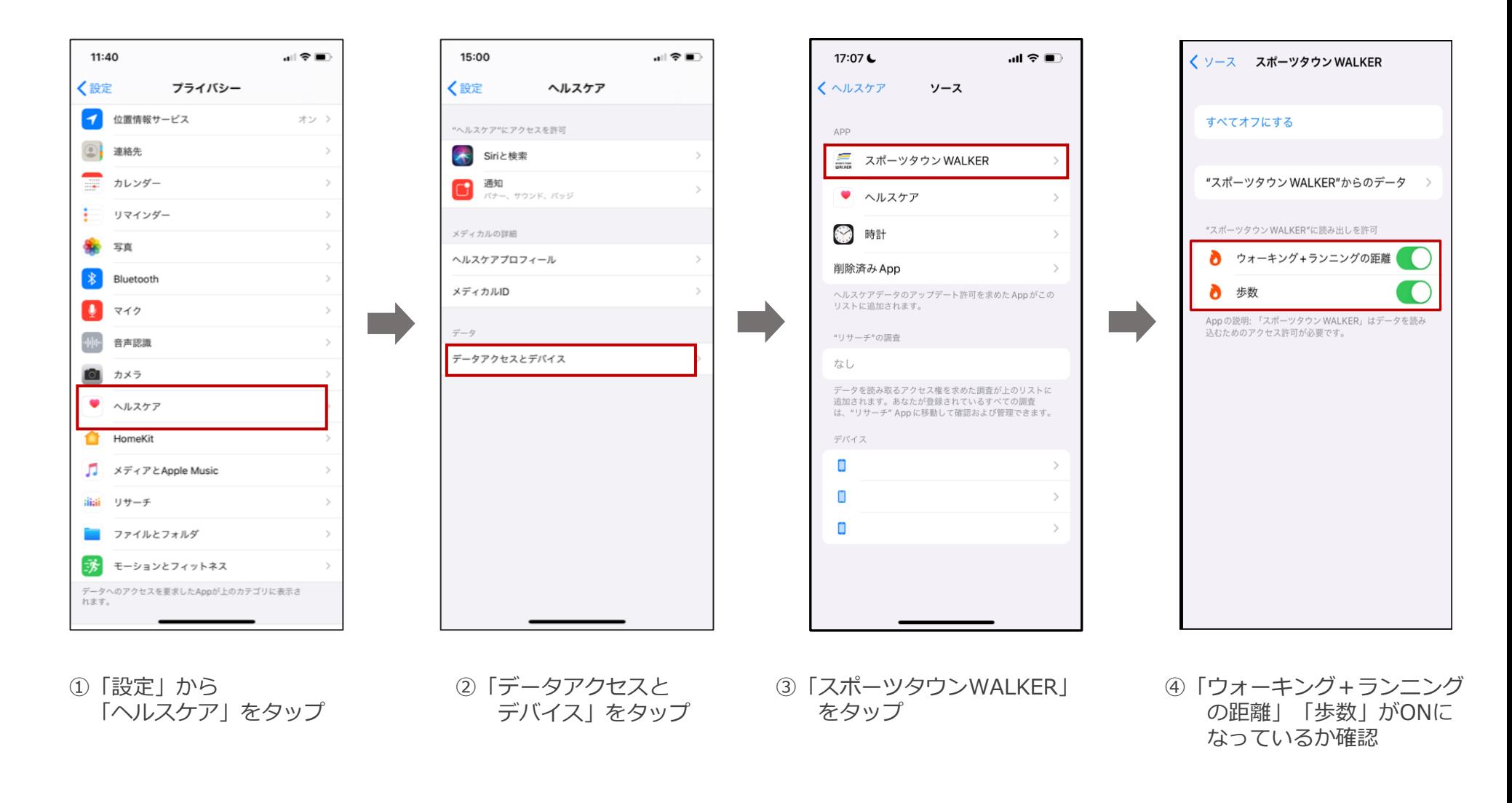

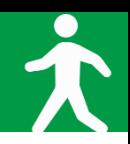

# **◆【Android】をご利用の方**

※**【Android版-1】**でアプリ「スポーツタウンWALKER」が 表示されない場合は、次のページをご確認ください。

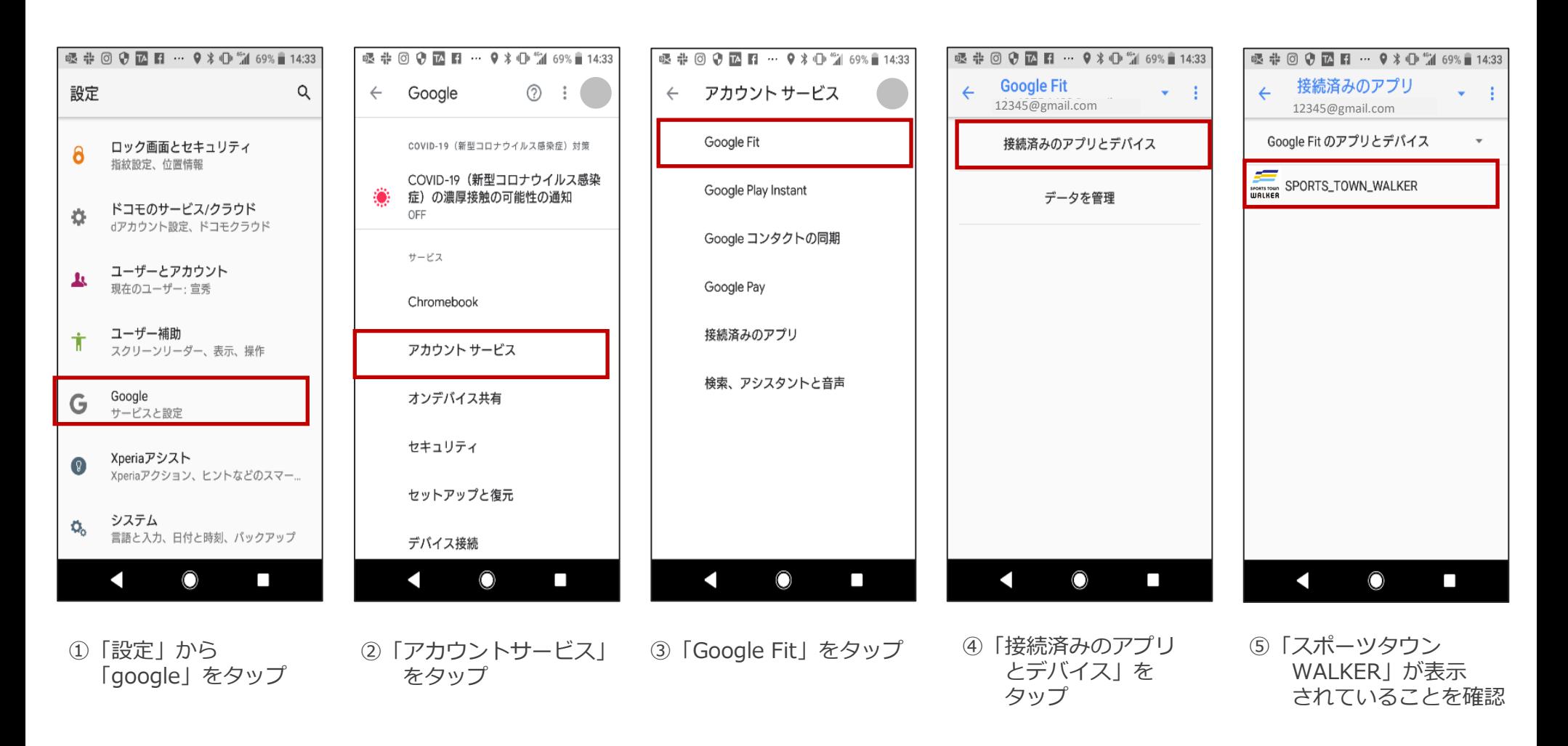

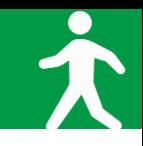

**◆【Android】をご利用の方(P.15の⑤で「スポーツタウンWALKER」が表示されない場合)**

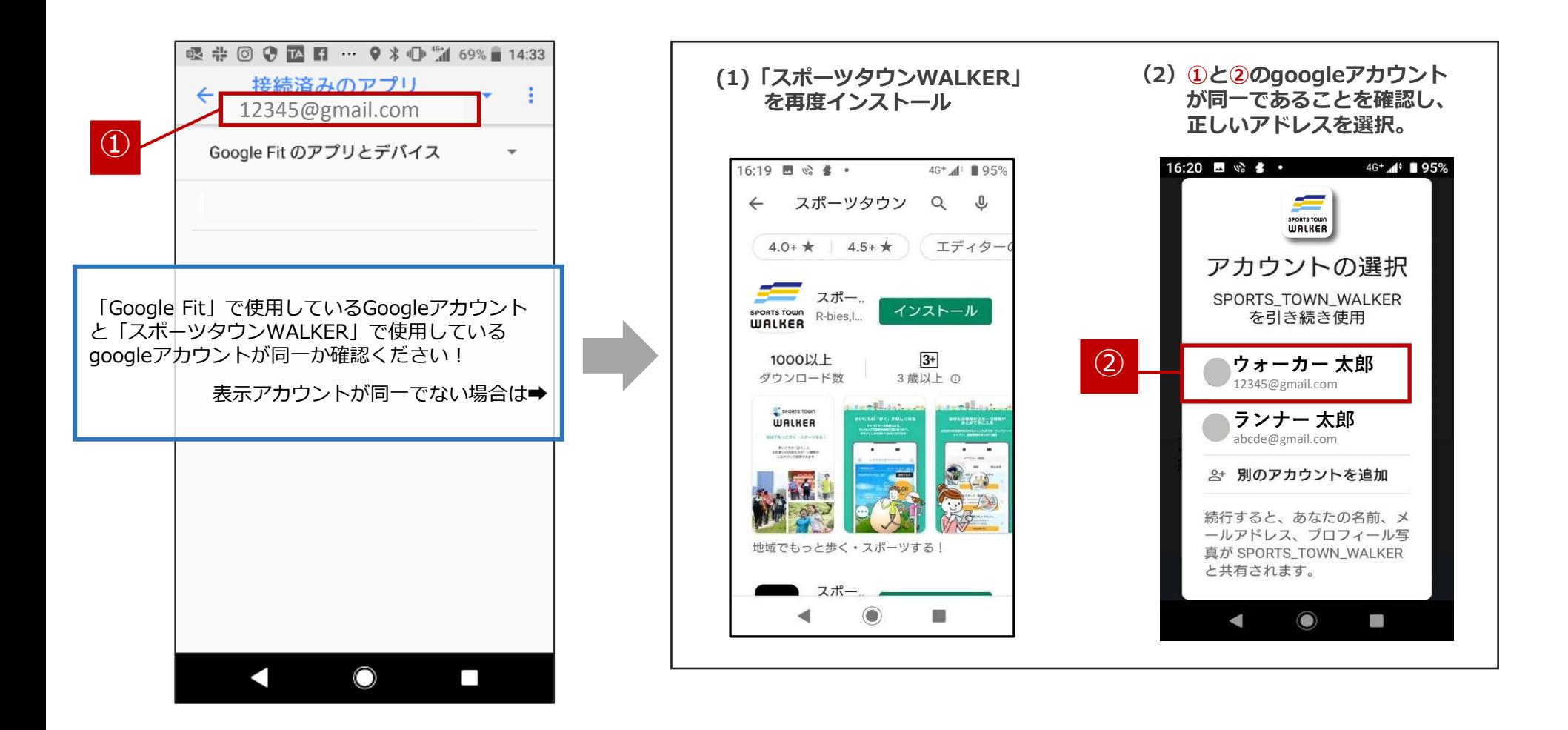

#### **お問い合わせ**

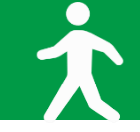

■イベント内容に関するお問い合わせ

さつきラン&ウォーク大会事務局

〒150-0001 東京都渋谷区神宮前2-4-12 DT 外苑 株式会社アールビーズ内

·メールアドレス: [satsuki\\_runwalk@runners.co.jp](http://#)

■アプリに関するお問い合わせ

アプリサポートセンター

・メールアドレス: [apl-support@runners.co.jp](http://#)

◆大会ホームページ

[https://www.satsuki-rw.com/2024/](http://#)